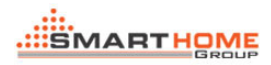

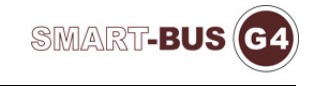

# Zone-Audio Simulator

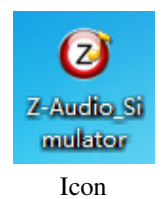

#### **Soft interface:**

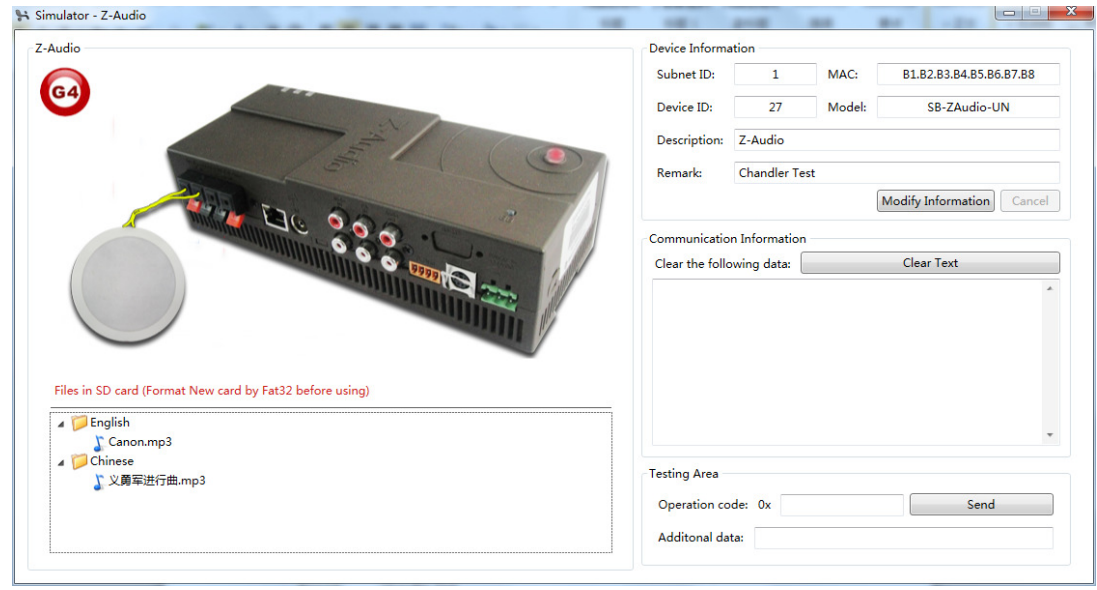

#### Modify the equipment information:

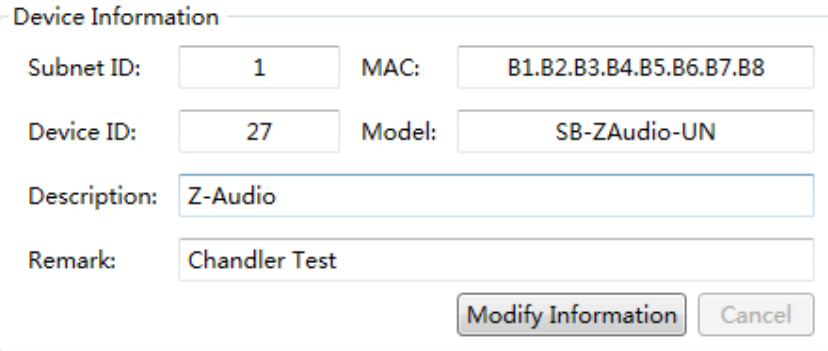

Click on the Modify information

Button state changes Click on the Modify information, The modified click save

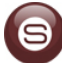

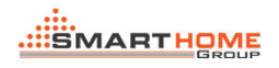

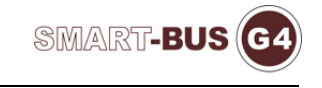

Save Information

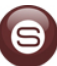

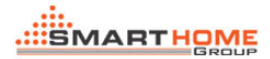

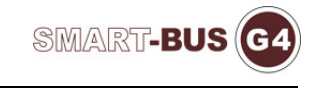

#### Instructions show:

 $\subset$ Communication Information

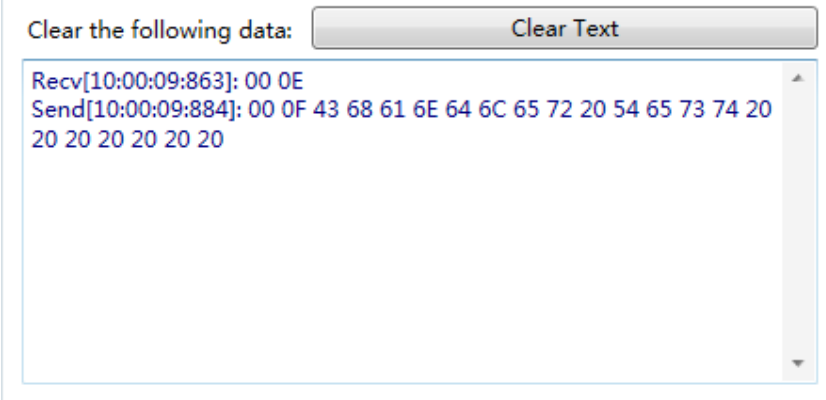

#### Used to clear the command bar:

Clear Text

#### Independent test instruction:

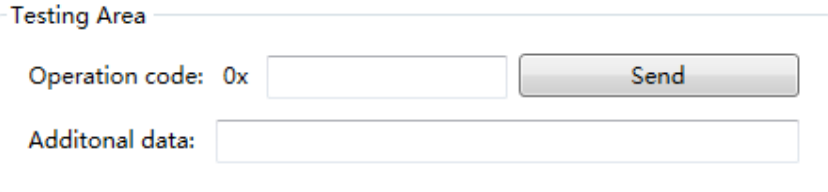

# Click on the send button test input instructions:

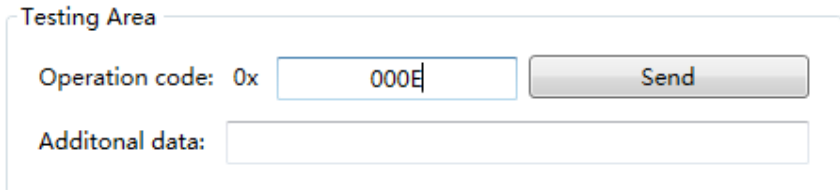

# Support direct control instruction(Please view《Z-Audio Protocol V1.0》):

0x0218、0x192E、0x02E0、0x02E2、0x02E4、0x02E6……

Byte limit:

if the input is empty: Alarm: Provide additional data is incorrect! (0xF5)

if the input is error: Alarm: There is something wrong with the input value.

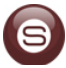

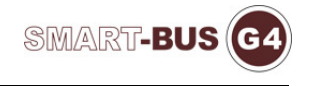

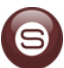

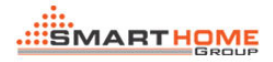

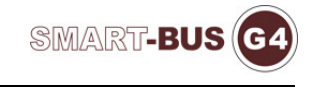

# Playlists:

(Z-Audio Simulator SD card)

Files in SD card (Format New card by Fat32 before using)

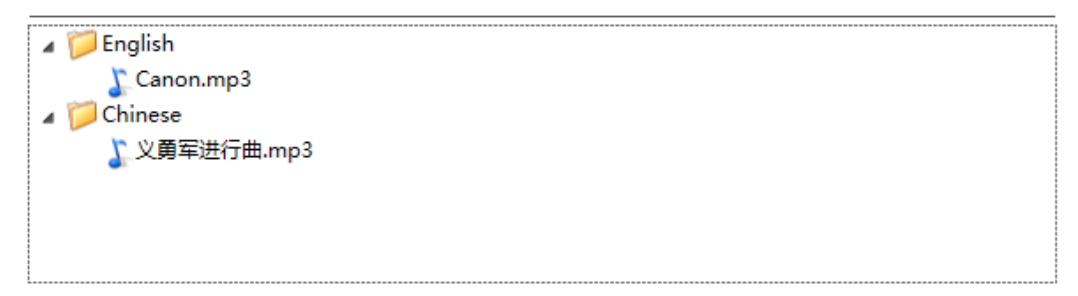

Using Smart BUF on the IOS:

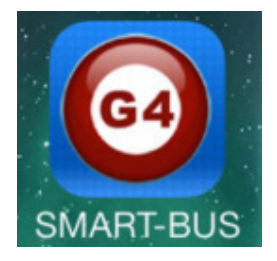

Simulation Z-Audio Deivce playback effect:

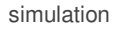

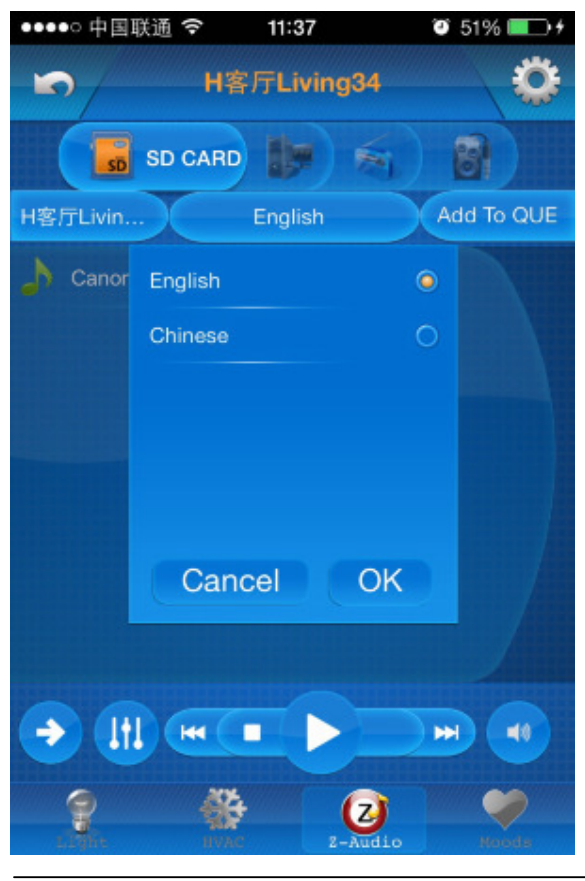

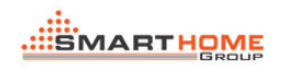

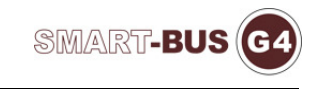

## Smart Clound F9

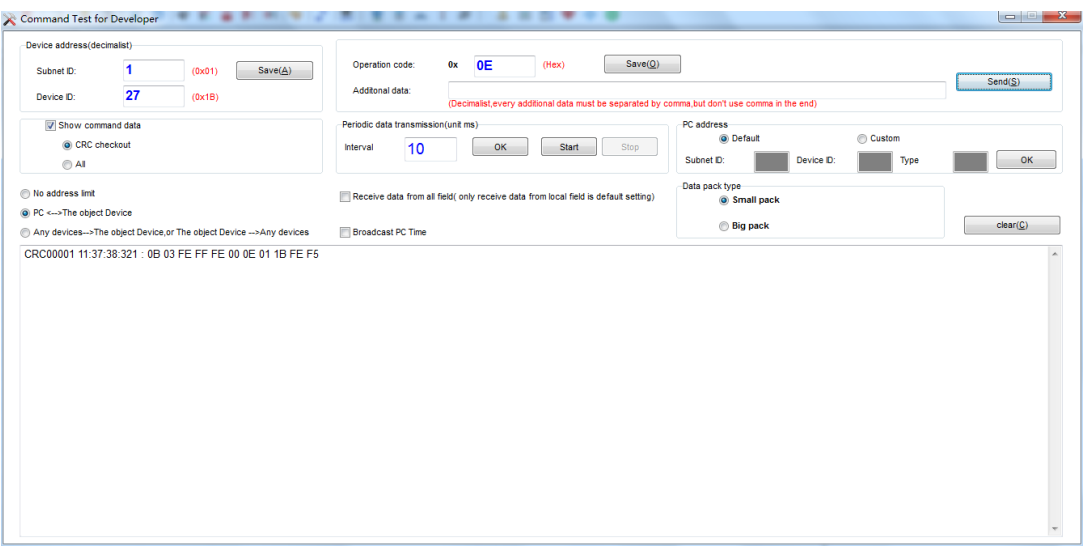

Smart Cloud can be operation Z-Auido\_Simulator (using the instructions)

(Must be in the same local area network (LAN))

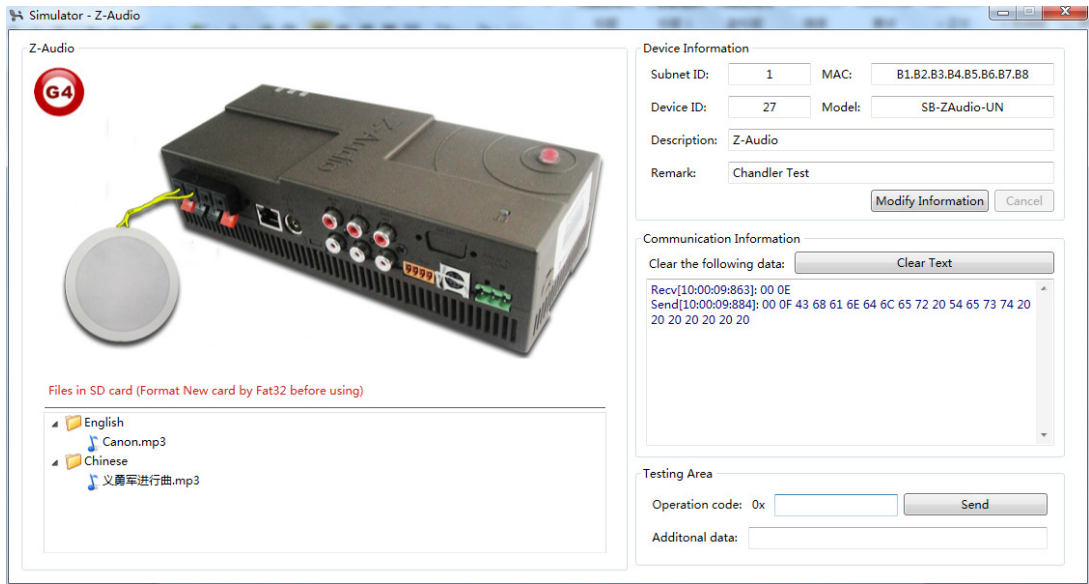